#### <span id="page-0-0"></span>CHORUS-DT – MODE D'EMPLOI

En pied de chaque page vous trouverez un lien

pour revenir à la table des matières

#### **Cliquez sur la rubrique qui vous intéresse**

 **Comment me connecter :** se rendre sur le PIA, puis dans « services pratiques » puis cliquer sur l'onglet « Métiers » puis sur DT-GAIA…. et enfin sur « gestion du personnel » et « Déplacements Temporaires ».

- ▶ Je suis un personnel itinérant (Inspecteurs 1er et second degré, TZR, Service Partagé 1er et second degré, médecin, infirmière, assistante sociale, RASED, COP, EMAS, …). Dans le cadre de mes fonctions *i'ai* besoin:
	- 1. D'utiliser mon [véhicule personnel](#page-1-1) ou [un transport en commun](#page-1-0)
	- 2. D'un [OM permanent](#page-2-0)
	- 3. D'un [OM personnel itinérant](#page-4-0)
- $\triangleright$  Je suis, personnel itinérant ou non, appelé à me déplacer suite à une convocation (autre qu'examens et concours ou formation). J'ai besoin :
	- 1. D'utiliser mon [véhicule personnel](#page-1-1) ou [un transport en commun](#page-1-0)
	- 2. [D'un OM classique](#page-6-0) (OM saisi avant le début de la mission)
	- 3. [J'ai oublié de créer mon ordre de mission avant de partir](#page-10-1)
	- 4. De créer un [état de frais](#page-12-1) après validation de mon OM par le service gestionnaire du rectorat
	- 5. D'imprimer mon état de frais uniquement si je dois transmettre des pièces justificatives (billet de train, ticket de bus ou tram ou métro, parking de la gare, facture d'hôtel …) à la DIBAP1 pour validation et mise en paiement.
- [Je me suis trompé dans la saisie de mon ordre de mission personnel itinérant ou classique](#page-10-0)
- $\triangleright$  [Je me suis trompé dans la saisie de mon Etat de frais](#page-12-0)
- [Conclusion sur les ordres de mission](#page-11-0)
- Conclusion sur les états de frais

#### <span id="page-1-1"></span>**Autorisation d'utilisation d'un véhicule personnel [#vehiculepersonnels](#page-1-1)**

<span id="page-1-0"></span>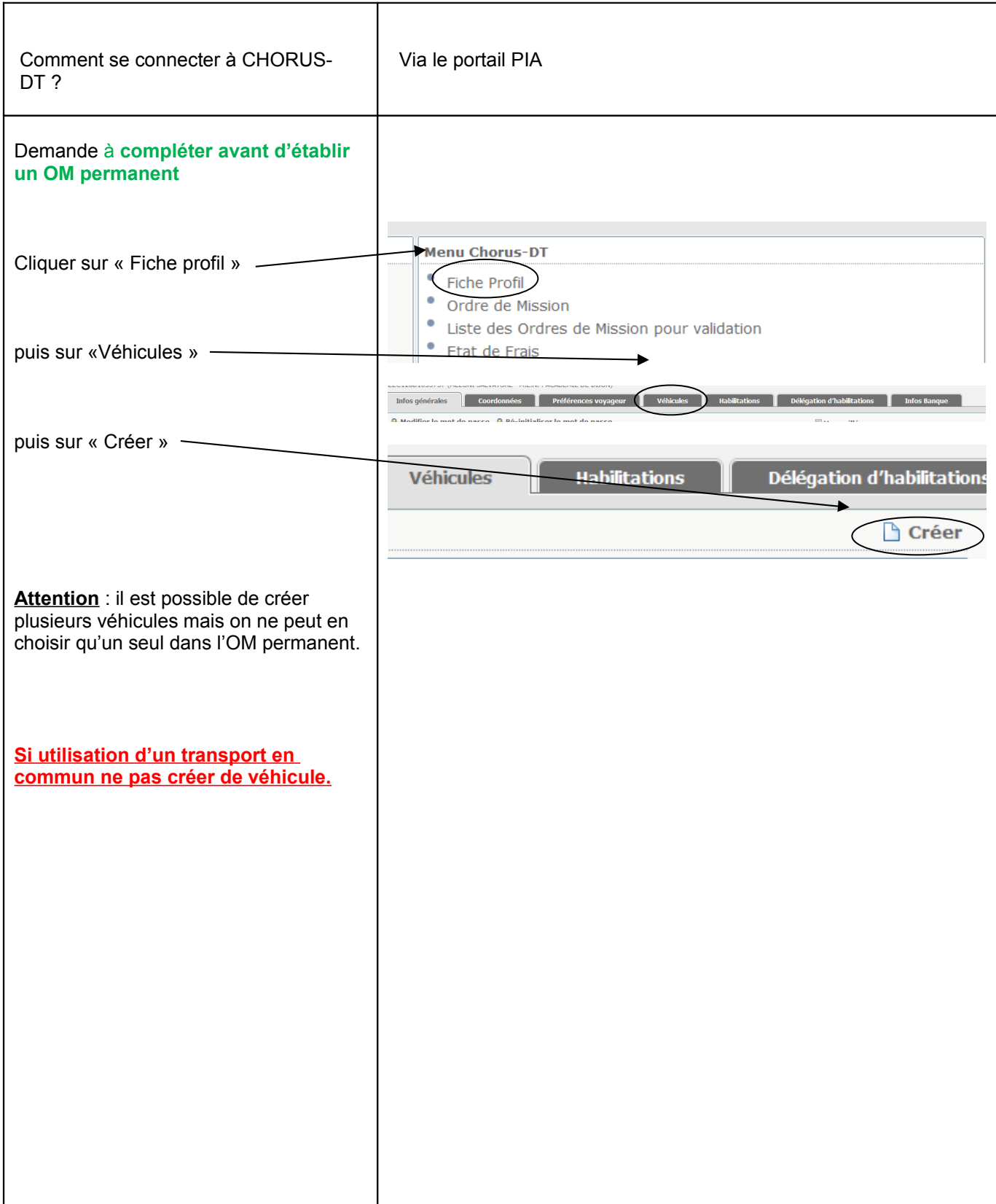

# <span id="page-2-0"></span>**Comment créer un OM permanent**

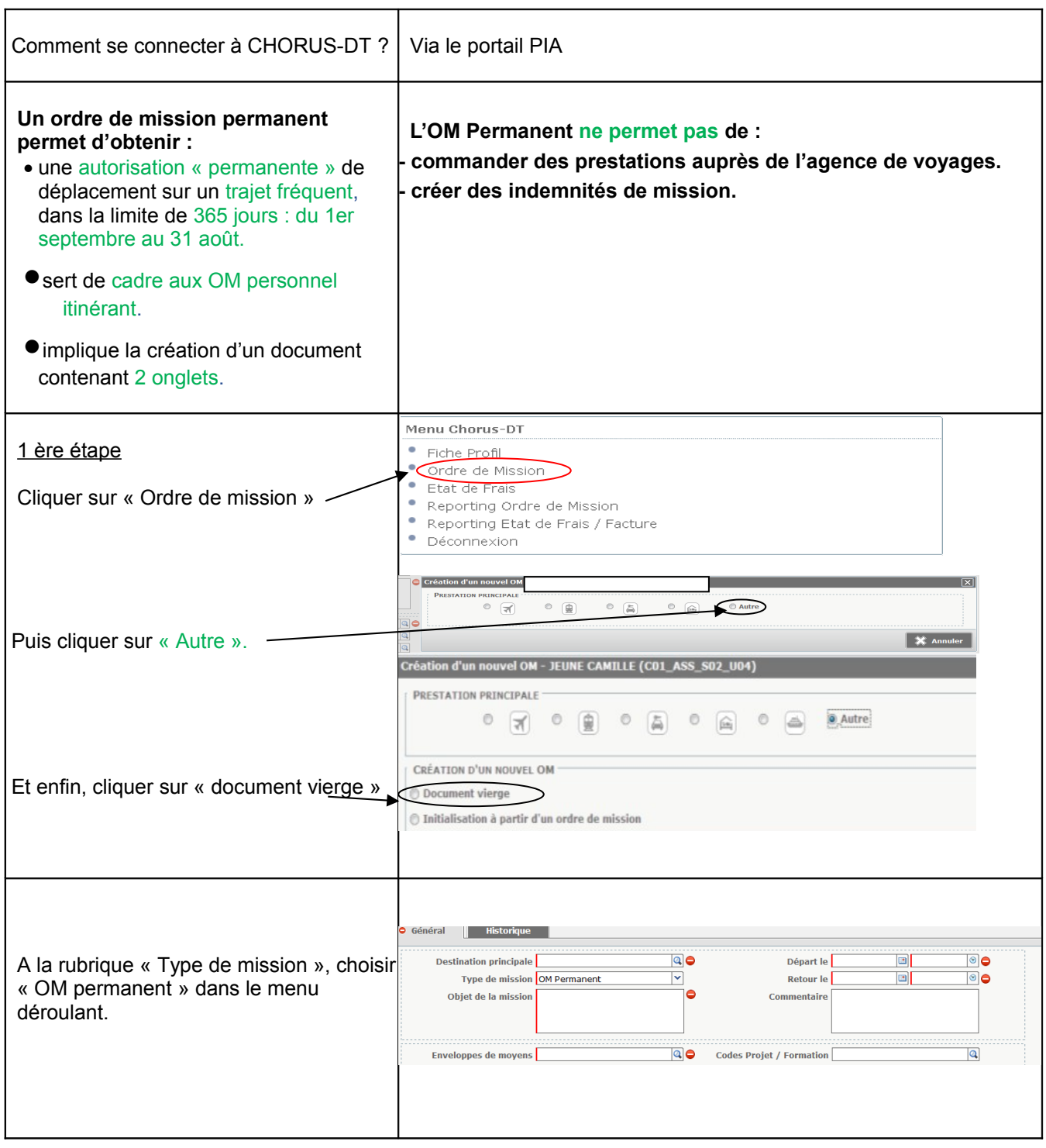

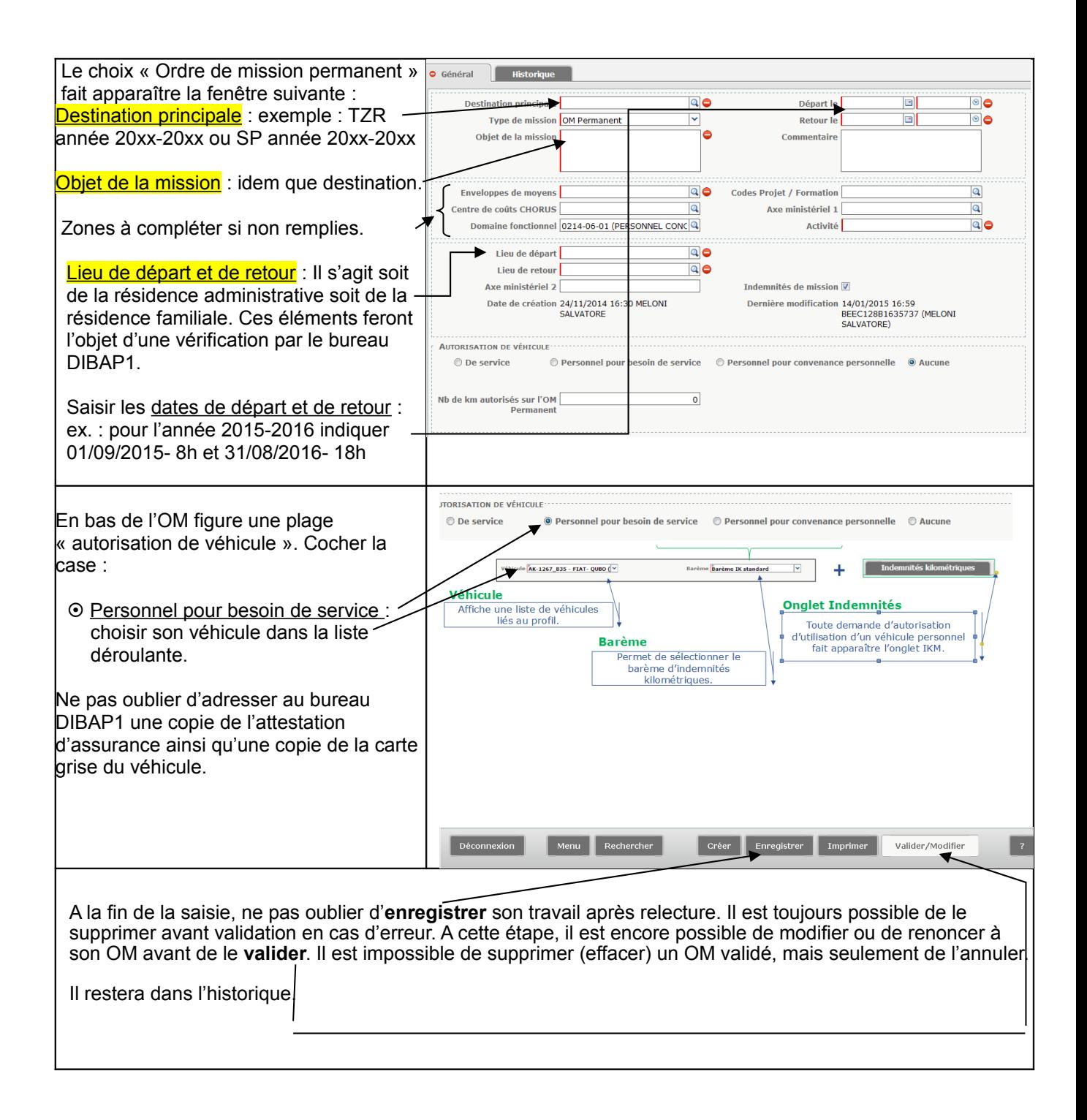

# <span id="page-4-0"></span>**Comment créer un OM personnel itinérant à partir d'un OM permanent**

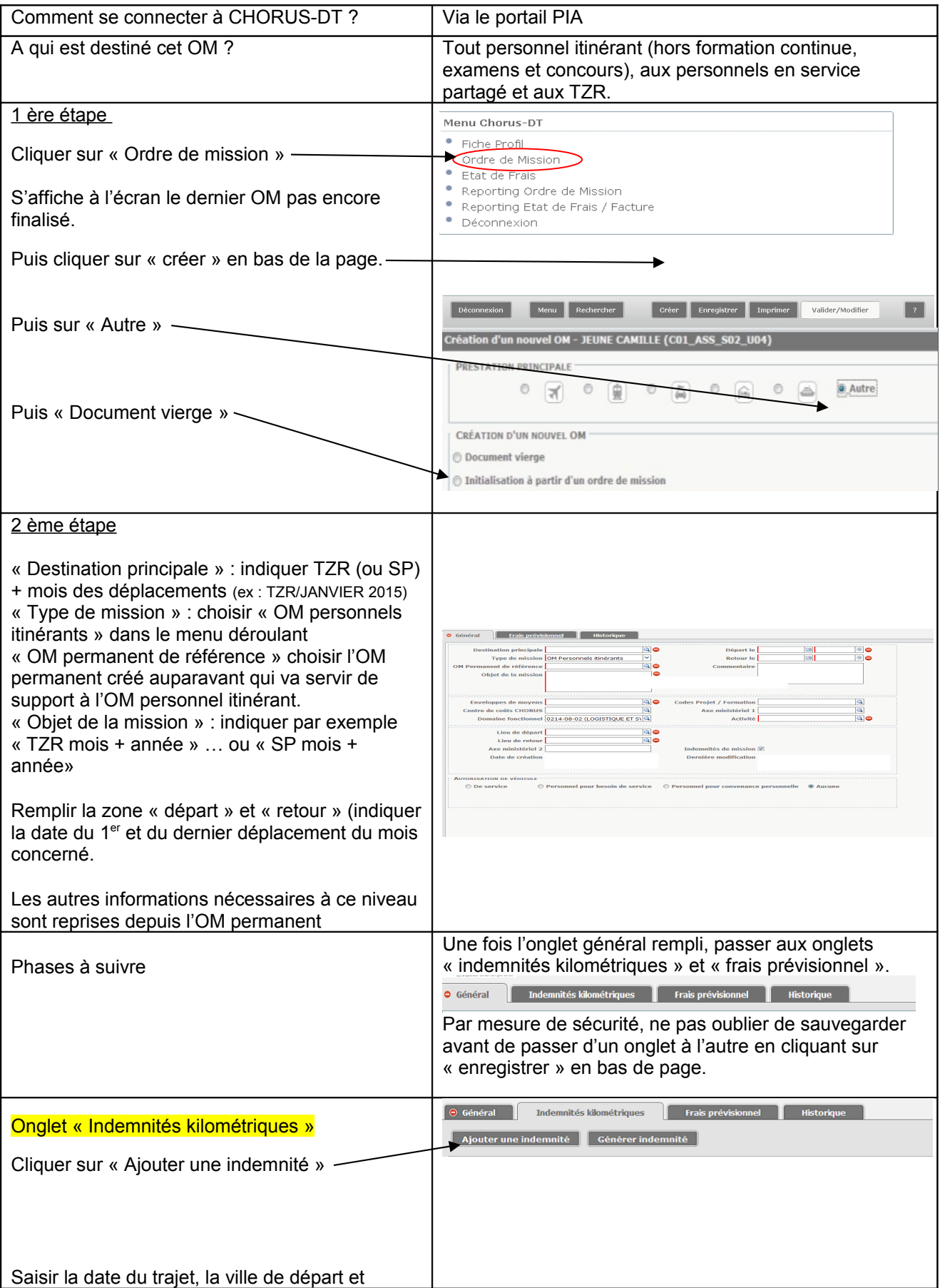

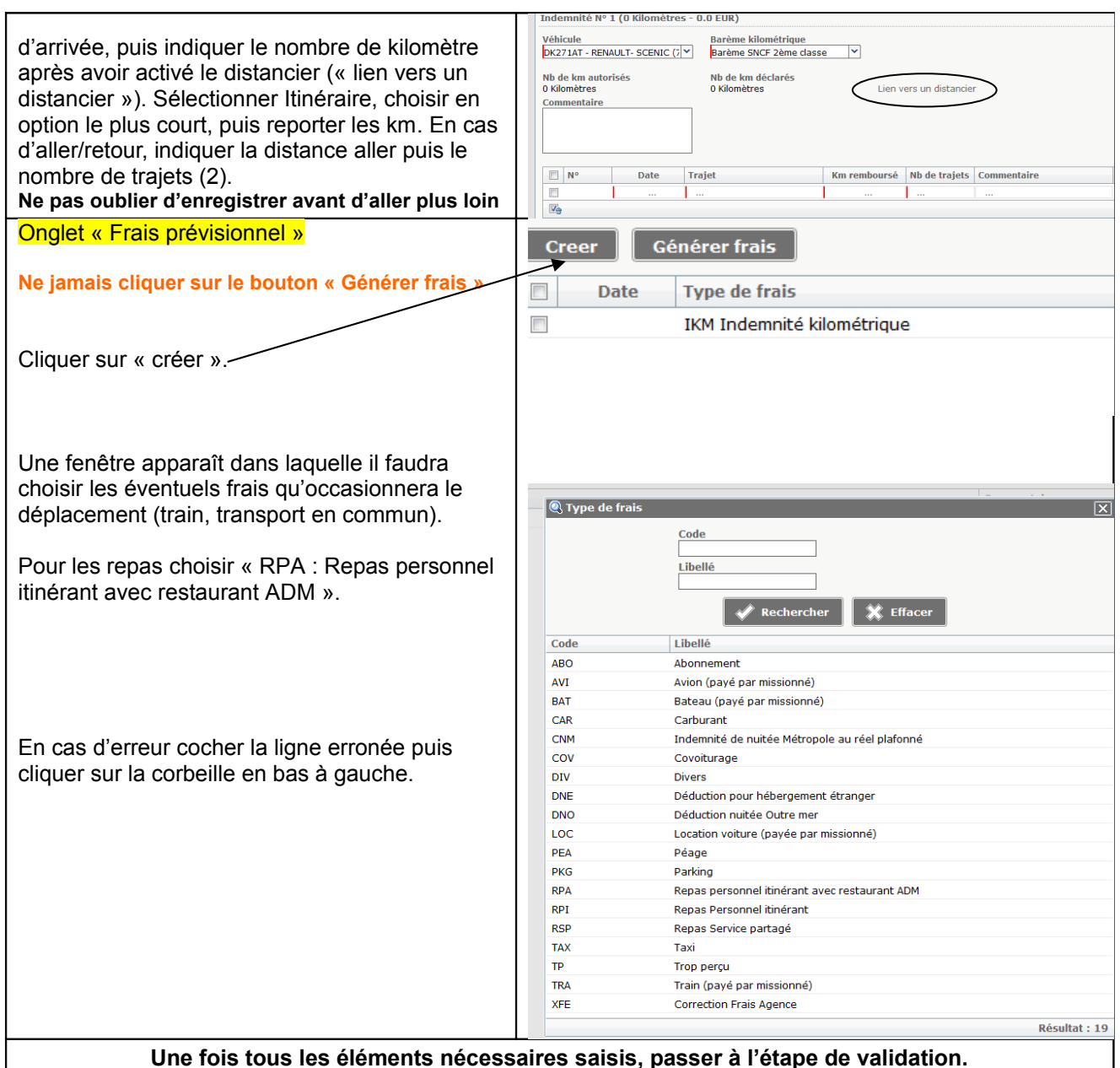

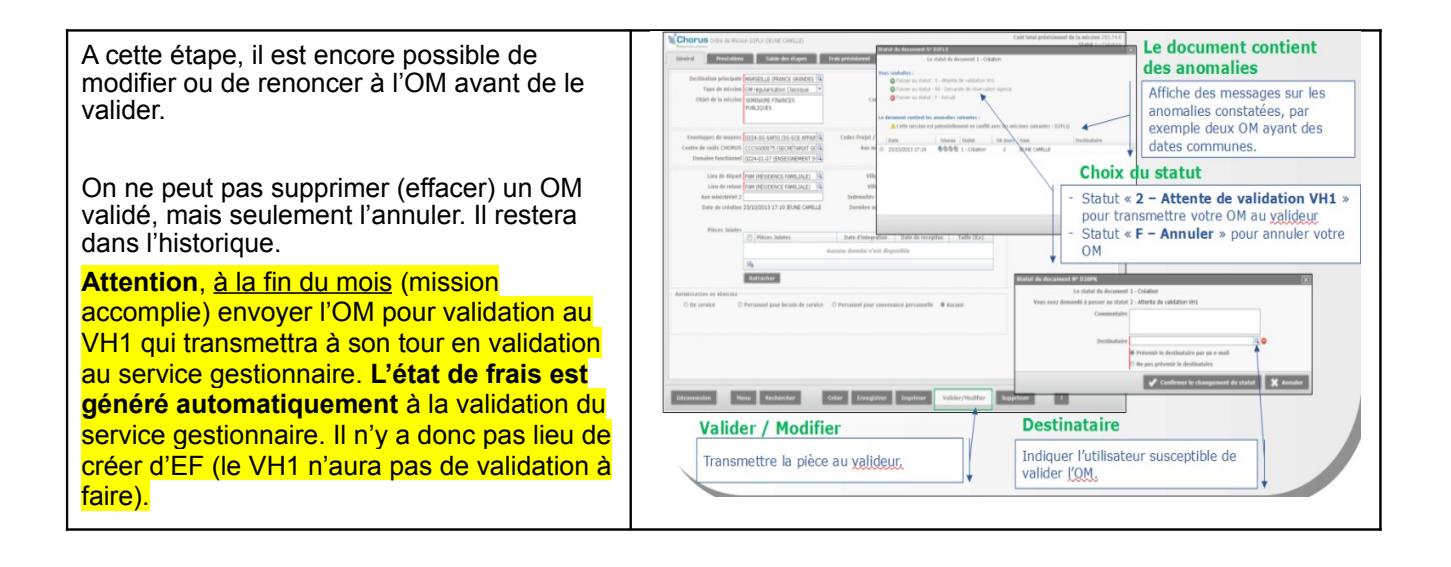

# <span id="page-6-0"></span>**Comment créer un ordre de mission classique**

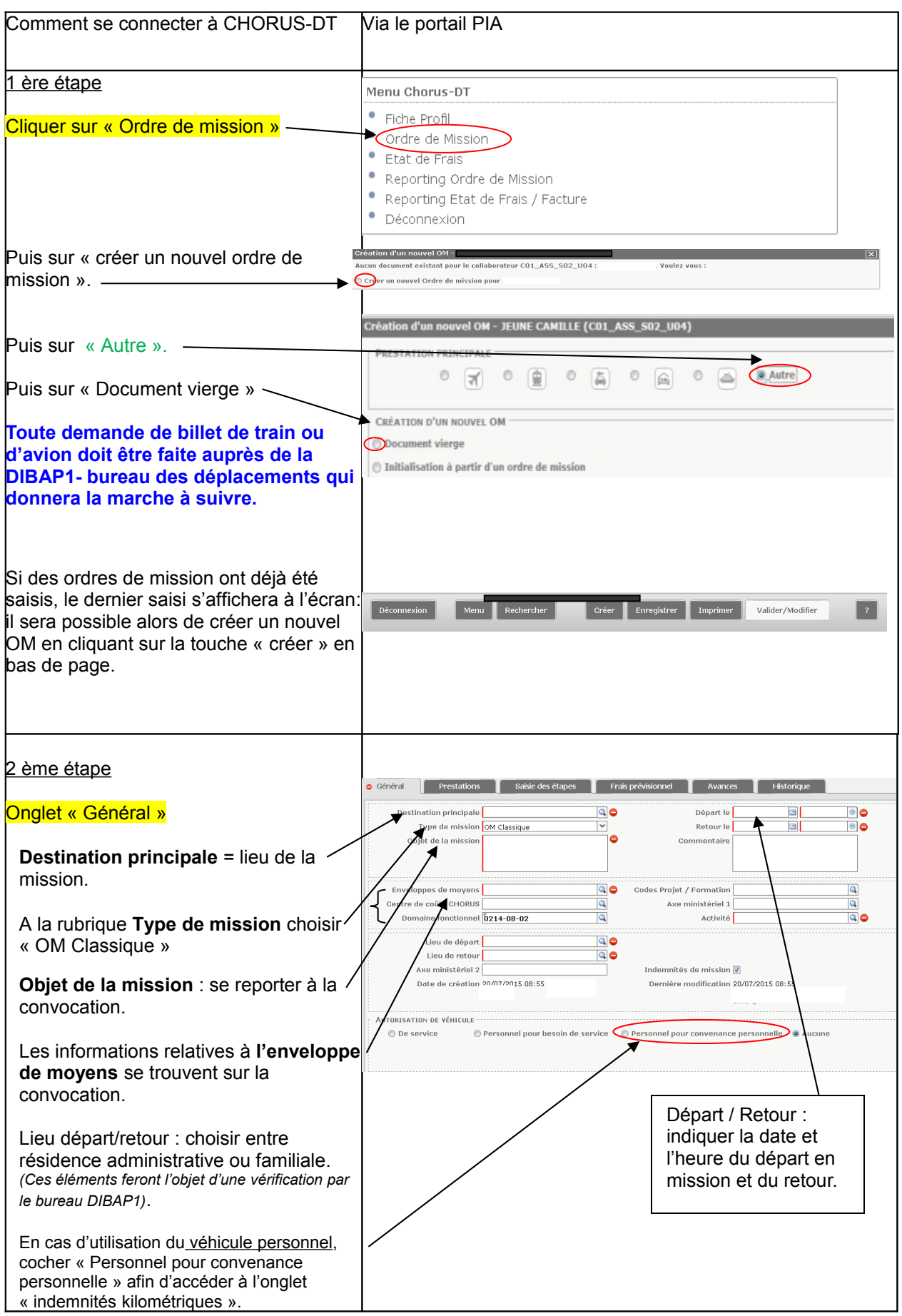

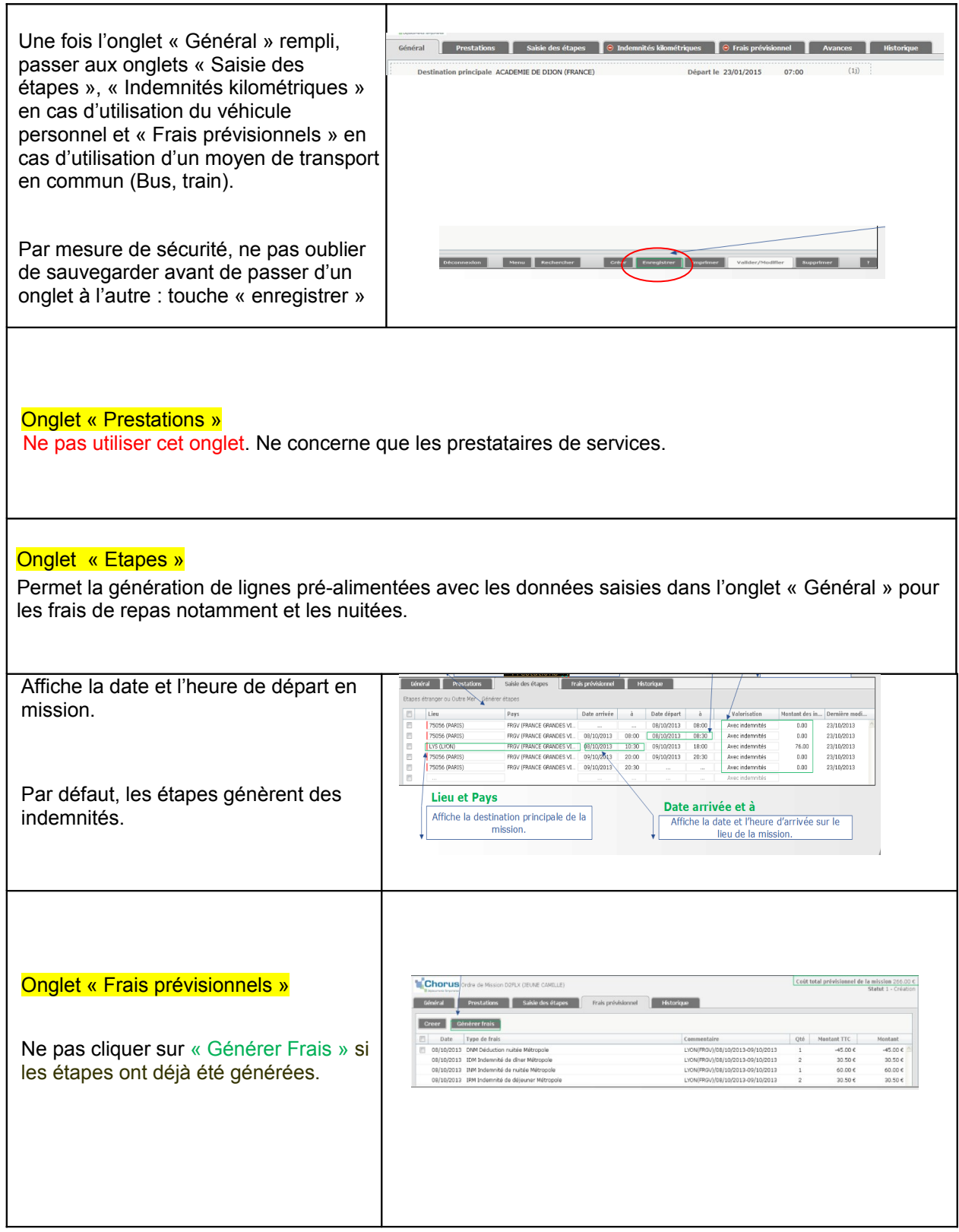

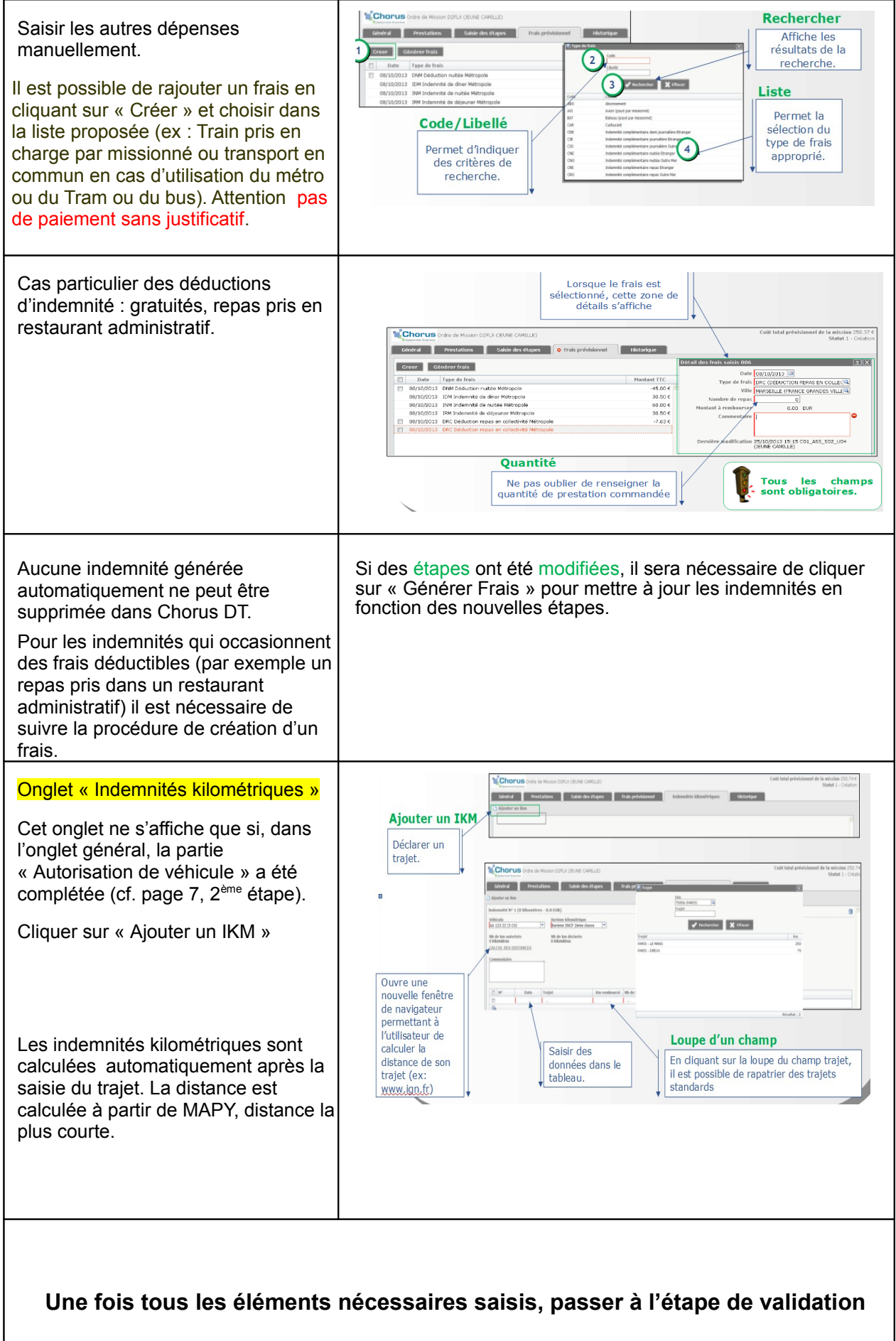

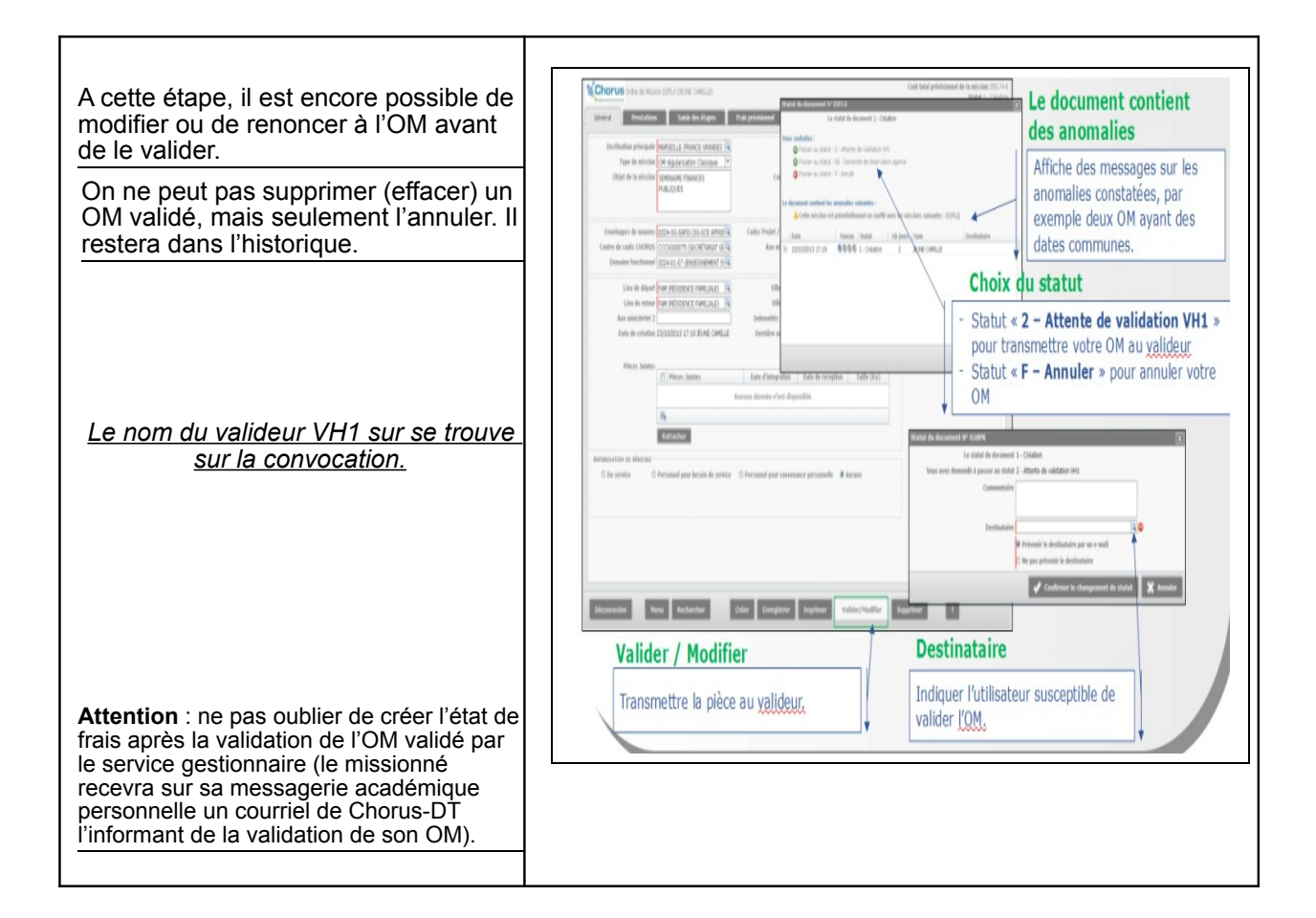

### <span id="page-10-1"></span>**Les OM de régularisation**

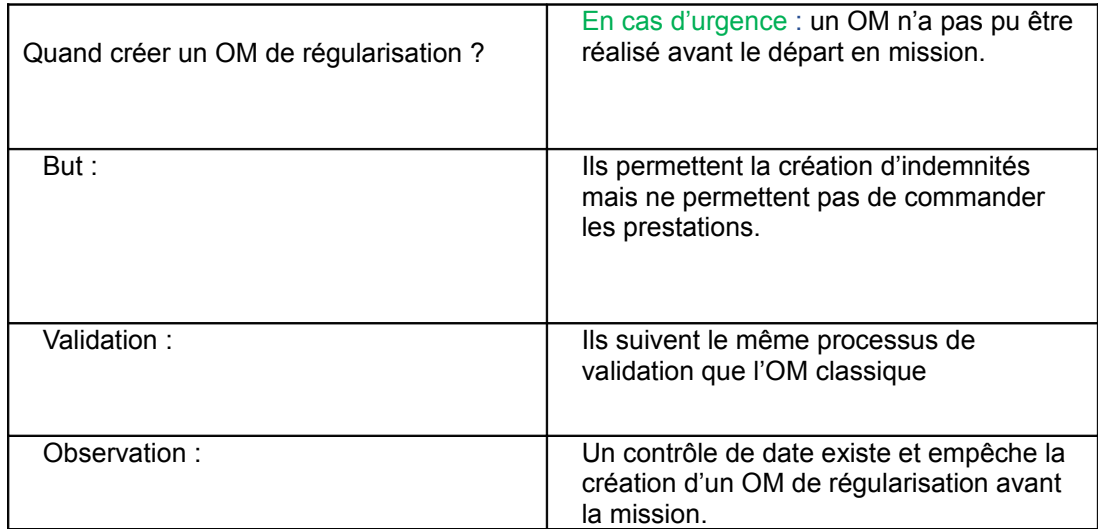

**Attention** : une fois la mission accomplie et l'OM de régularisation classique validé par le service gestionnaire,

il faut créer l'état de frais car il n'est pas généré automatiquement.

<span id="page-10-0"></span>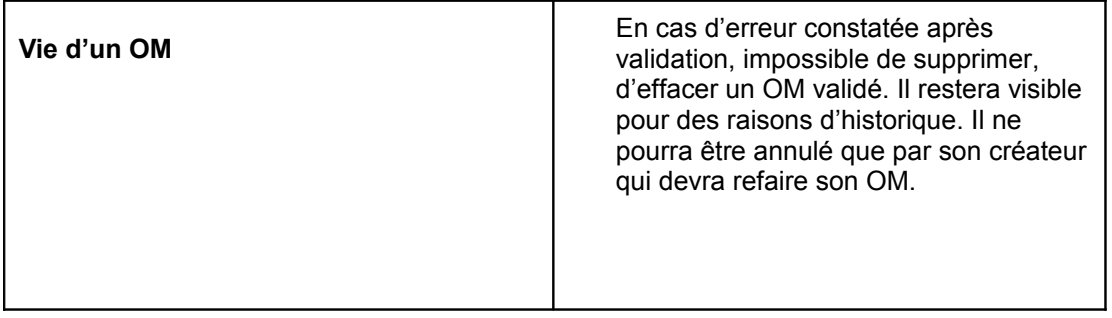

<span id="page-11-0"></span>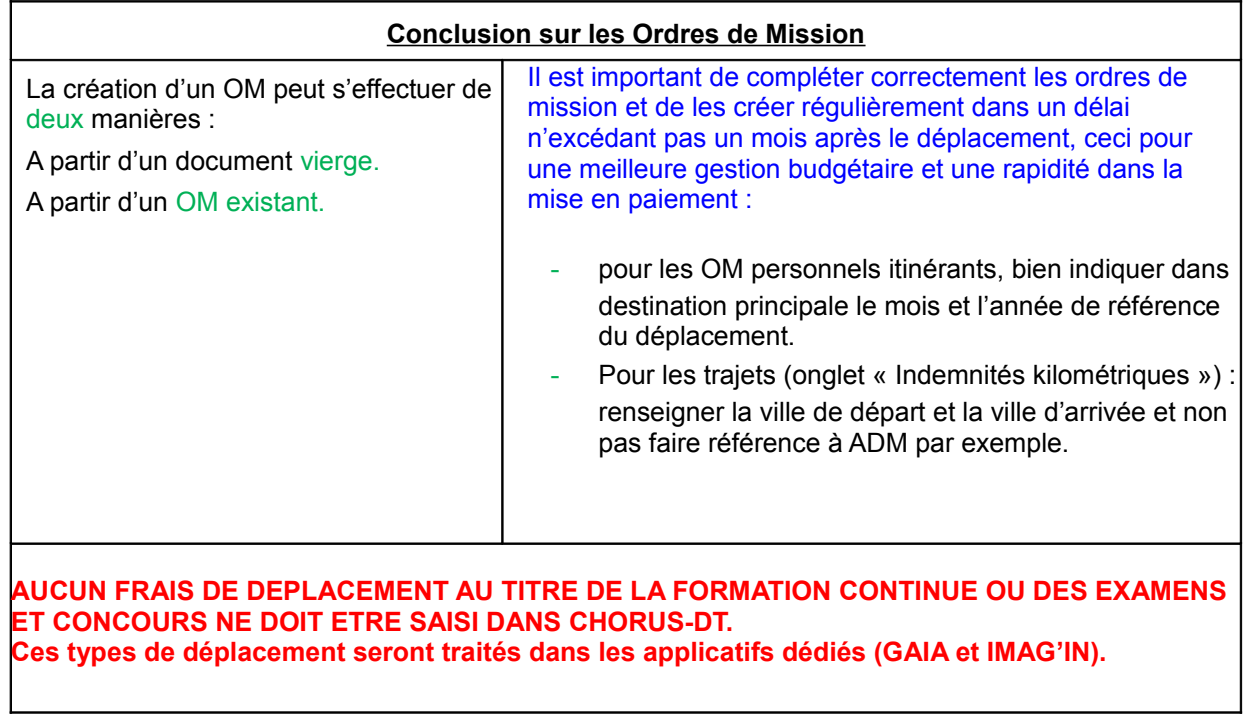

### <span id="page-12-1"></span>**Comment créer un état de frais dans CHORUS-DT**

<span id="page-12-0"></span>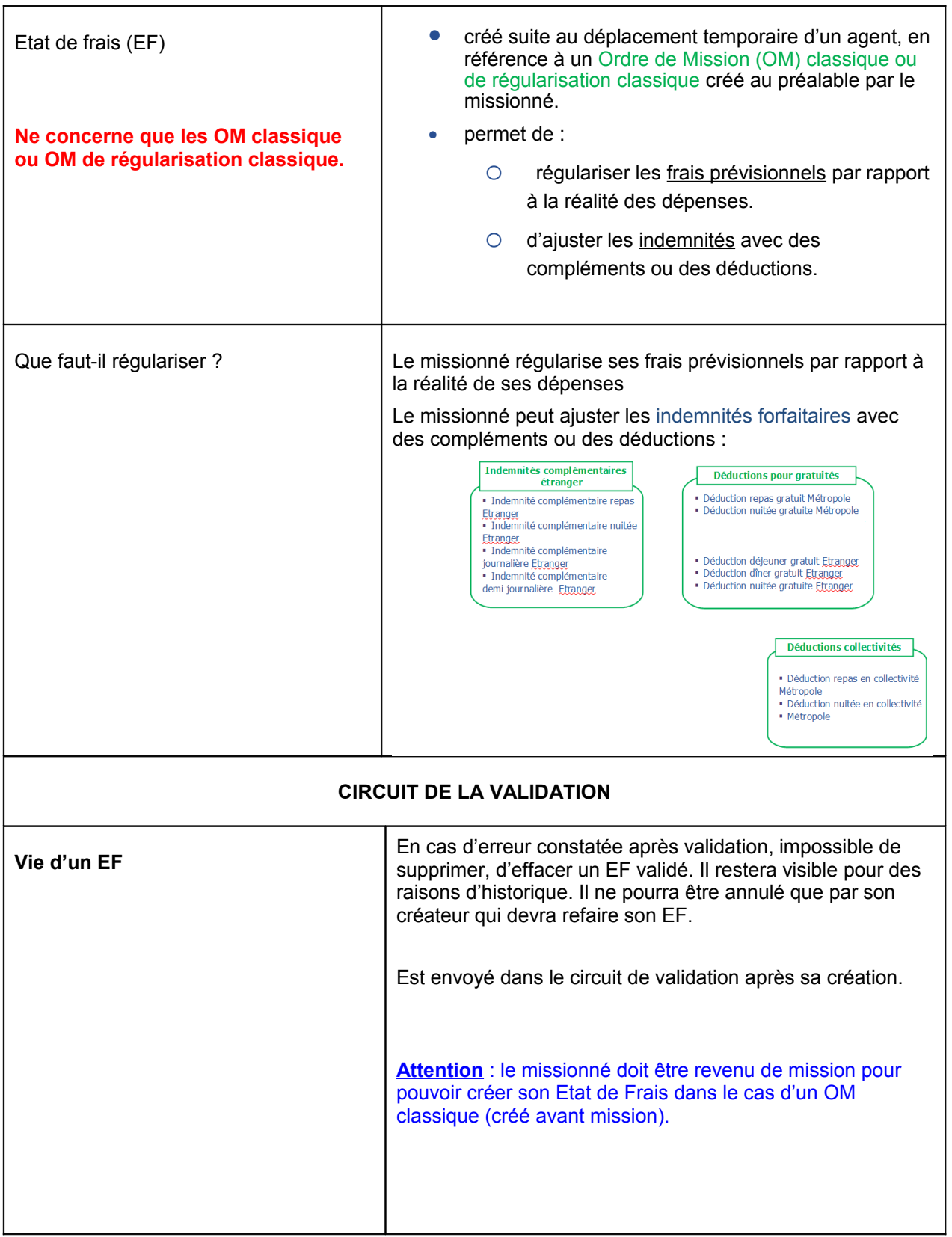

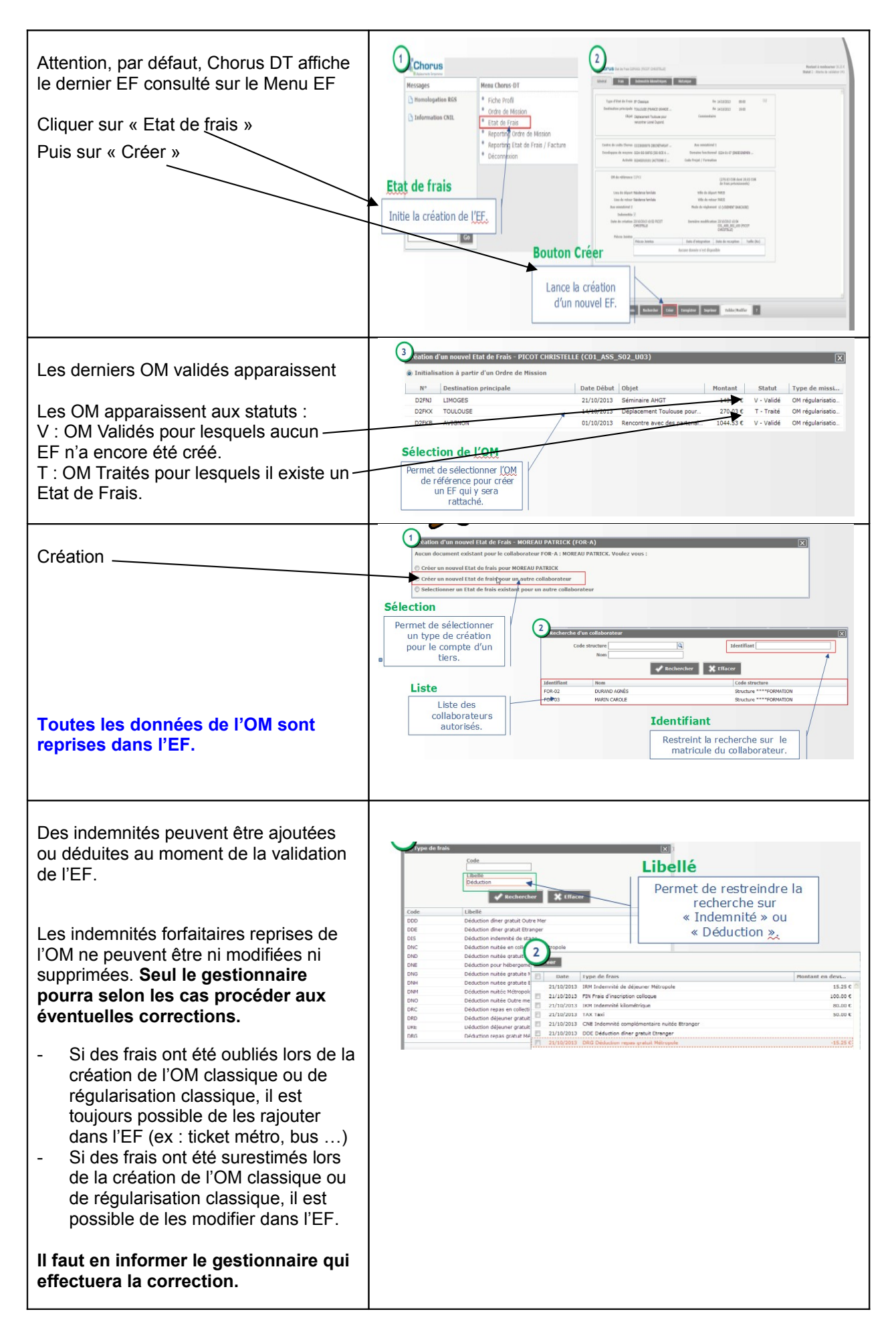

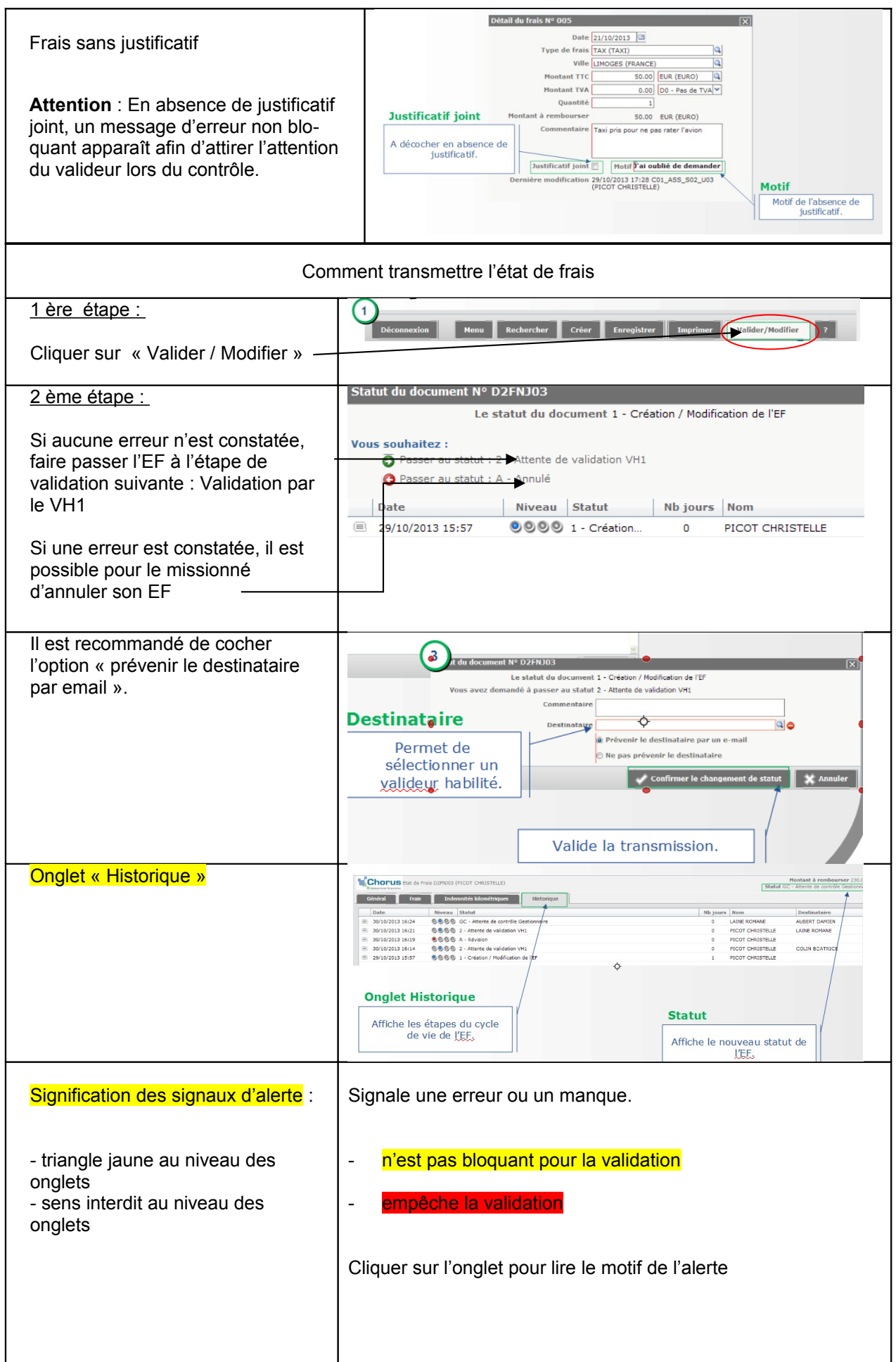

<span id="page-15-0"></span>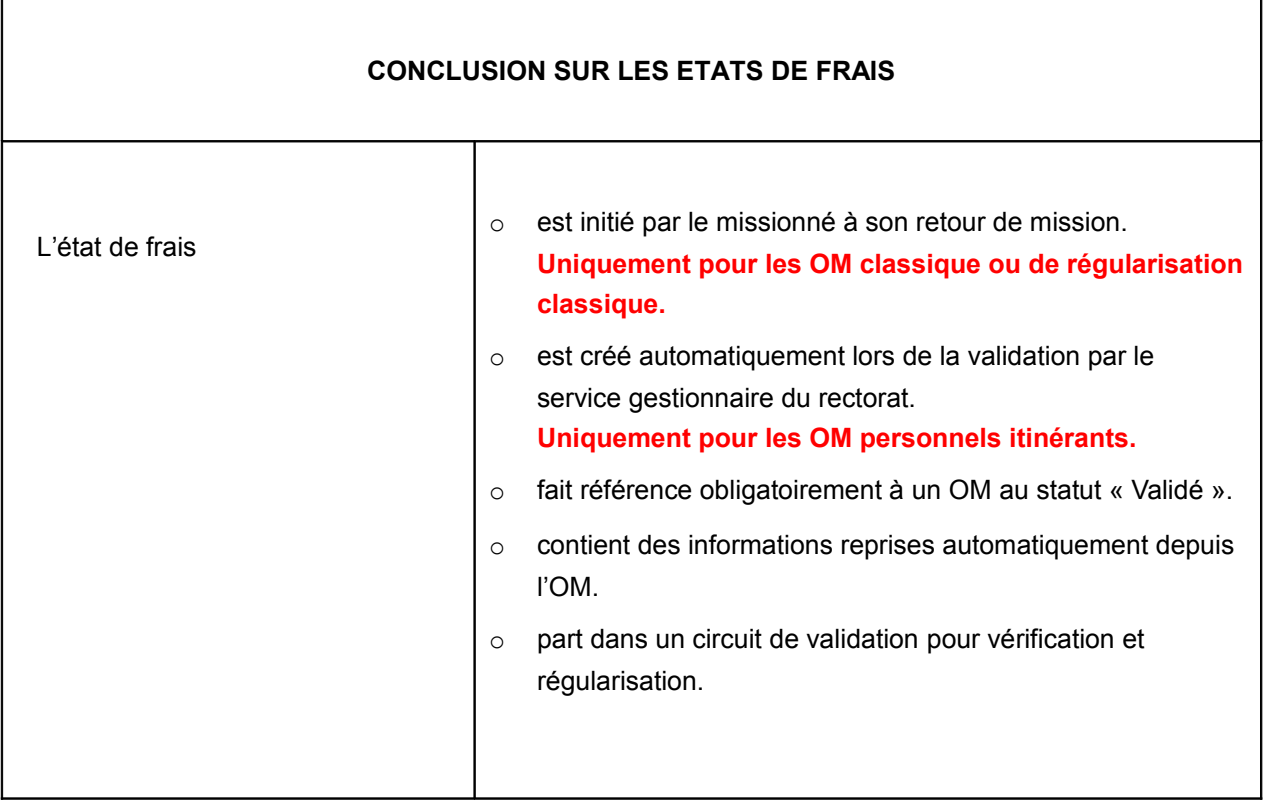

 $\mathsf{r}$ 

٦